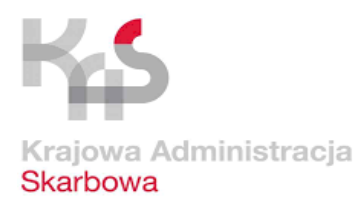

### **Naczelnik Urzędu Skarbowego w Stalowej Woli**

# **INFORMACJA DLA PRACODAWCY**

### **Od 01.01.2019r. zmianie ulegają zasady i terminy przesyłania do administracji skarbowej informacji sporządzanych przez płatników tj.:**

- informacje PIT-8C, PIT-11, PIT-R za 2018r. do urzędu skarbowego należy przekazać **do 31 stycznia 2019r.**
- informacje o dochodach zatrudnionych osób fizycznych za 2018r. składane mogą być do urzędu skarbowego **wyłącznie elektronicznie**

Na przesłanie informacji **pracownikowi** jest czas do końca lutego.

### **Jak złożyć, podpisać i przesłać informacje**

Do urzędu skarbowego należy złożyć informacje o wypłaconych w 2018r. wynagrodzeniach wyłącznie elektronicznie na właściwych wzorach formularzy oraz na aktualnie obowiązującej wersji formularza:

- $PIT-8C_{(9)}$
- $PIT-11_{(24)}$
- $PIT-R_{(19)}$

Oznaczenie wersji znajduje się w prawym dolnym rogu formularza.

Jest na to czas **do 31 stycznia.**

### **Uwaga!**

Nie zmienia się termin składania rocznej deklaracji PIT-4R(8), PIT-8AR(7) - **do 31 stycznia** oraz informacji IFT-1/IFT-1R(14) – **do 28 lutego. Jednakże deklaracje te należy składać wyłącznie w formie elektronicznej.**

### **Formularze można podpisać:**

- podpisem kwalifikowanym wszystkie formularze (dotyczy: płatników będących osobami fizycznymi, osób prawnych oraz jednostek organizacyjnych nieposiadających osobowości prawnej)
- danymi autoryzującym formularze: PIT-8C, PIT-11, IFT-1/IFT-1R, PIT-4R, PIT-8AR (dotyczy wyłącznie płatników będących osobami fizycznymi)

**Formularze można przesłać za pomocą:**

# **1. Formularza interaktywnego Ministerstwa Finansów**

Aby to zrobić należy:

- wejść na stronę **[portalpodatkowy.mf.gov.pl](http://www.portalpodatkowy.mf.gov.pl/)**
- pobrać odpowiedni formularz z zakładki e-Deklaracje **/ [Formularze](https://www.finanse.mf.gov.pl/web/wp/pp/e-deklaracje/formularze)**
- wypełnić formularz
- podpisać go podpisem kwalifikowanym albo danymi autoryzującymi
- wysłać

## **2. Modułu finansowo-księgowego**

Przy wykorzystaniu odpowiednich aplikacji (modułów) można wysyłać deklaracje drogą elektroniczną, bezpośrednio z systemów finansowo-księgowych oraz automatycznie podpisać elektronicznie wszystkie przesyłane deklaracje.

Aby to zrobić należy:

- wejść na stronę **[portalpodatkowy.mf.gov.pl](http://www.portalpodatkowy.mf.gov.pl/)**
- pobrać właściwą strukturę logiczną z sekcji **[Struktury dokumentów XML](https://www.finanse.mf.gov.pl/pp/e-deklaracje/struktury-dokumentow-xml)**
- wypełnić formularz
- podpisać go podpisem kwalifikowanym albo danymi autoryzującymi
- wysłać dokument ze swojej aplikacji

## **3. Uniwersalnej Bramki Dokumentów (UBD)**

Aby to zrobić należy:

- uruchomić odpowiednią aplikację (moduł) zgodnie ze specyfikacją **[Wejścia -](http://145.237.239.199/documents/766655/1196432/UBD_Specyfikacja_We-Wy_0.1.0.pdf) Wyjścia**
- wypełnić formularz
- podpisać go podpisem kwalifikowanym albo danymi autoryzującymi
- wysłać dokument do UBD

### **Uwaga!**

W ten sposób można przesłać jednocześnie do 20 tys. deklaracji.

### **Pamiętaj!**

Pobierz i zachowaj Urzędowe Poświadczenia Odbioru (UPO).

Korekty deklaracji nie można złożyć za pomocą bramki UBD. Można ją wysłać tylko jako pojedynczy dokument do systemu e-Deklaracje.

### **Jak udzielić pełnomocnictwa**

Płatnicy mogą przesyłać ww. informacje osobiście lub może to zrobić wyznaczony przez płatnika pełnomocnik.

W tym celu należy wypełnić i dostarczyć do urzędu skarbowego druk UPL-1. Można to zrobić:

- **papierowo** składając go w swoim urzędzie skarbowym
- **elektronicznie** przekazując przez ePUAP